# Step 1: Set Order Specifications

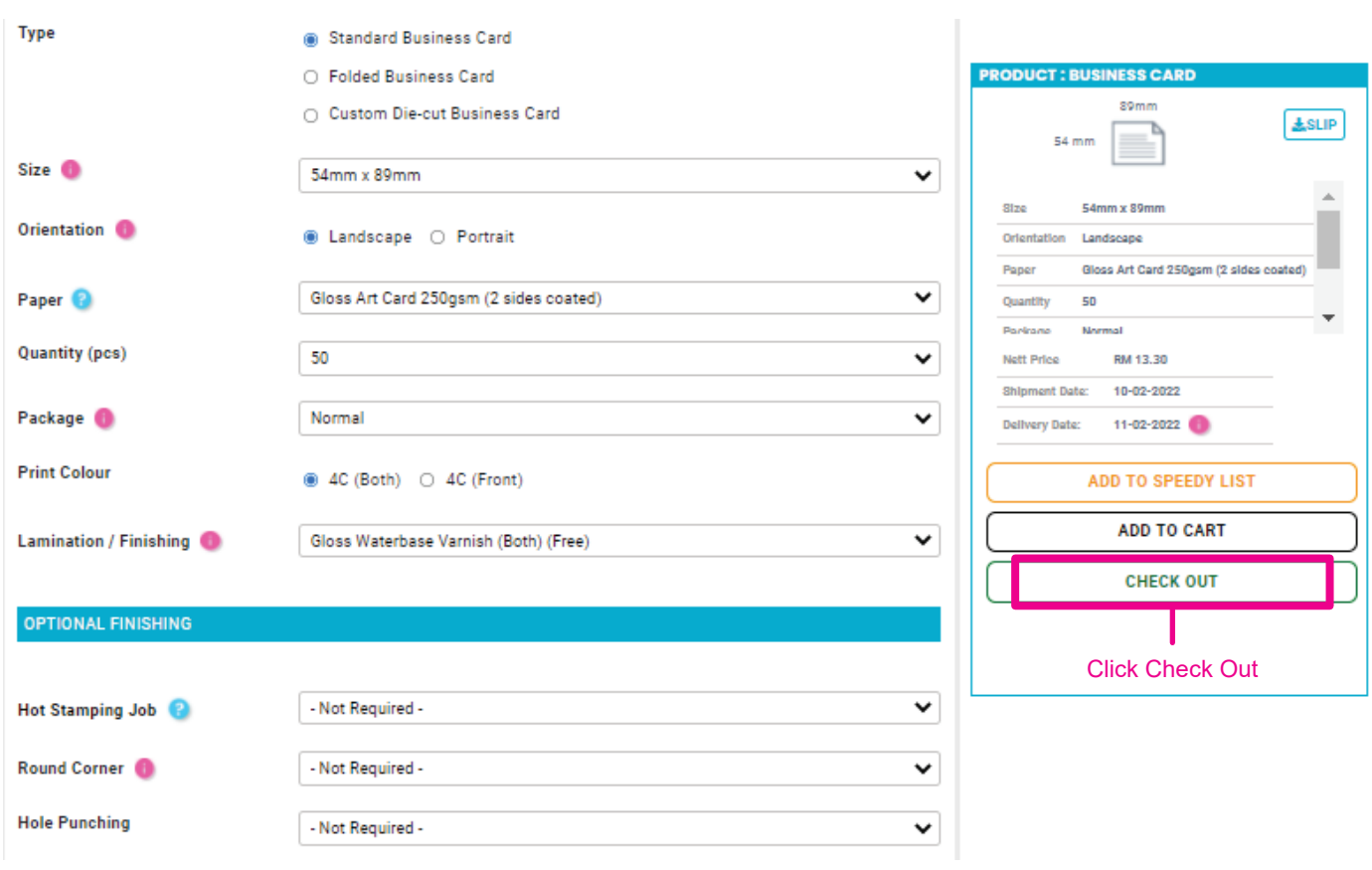

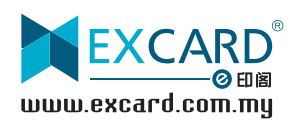

# Step 2: Update Profile

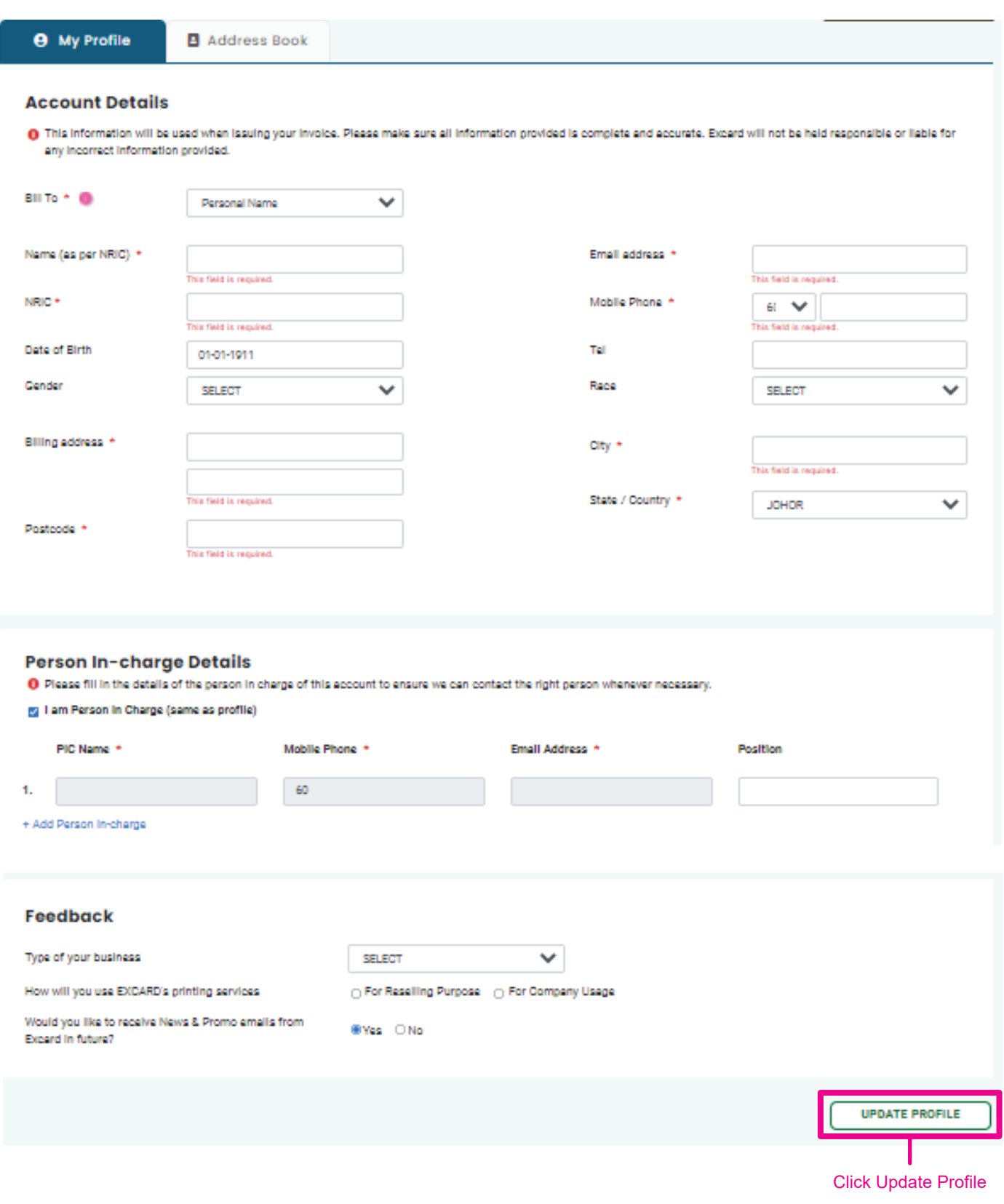

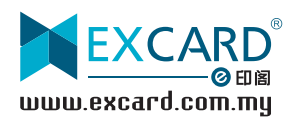

# Step 3: Upload Design / Artwork

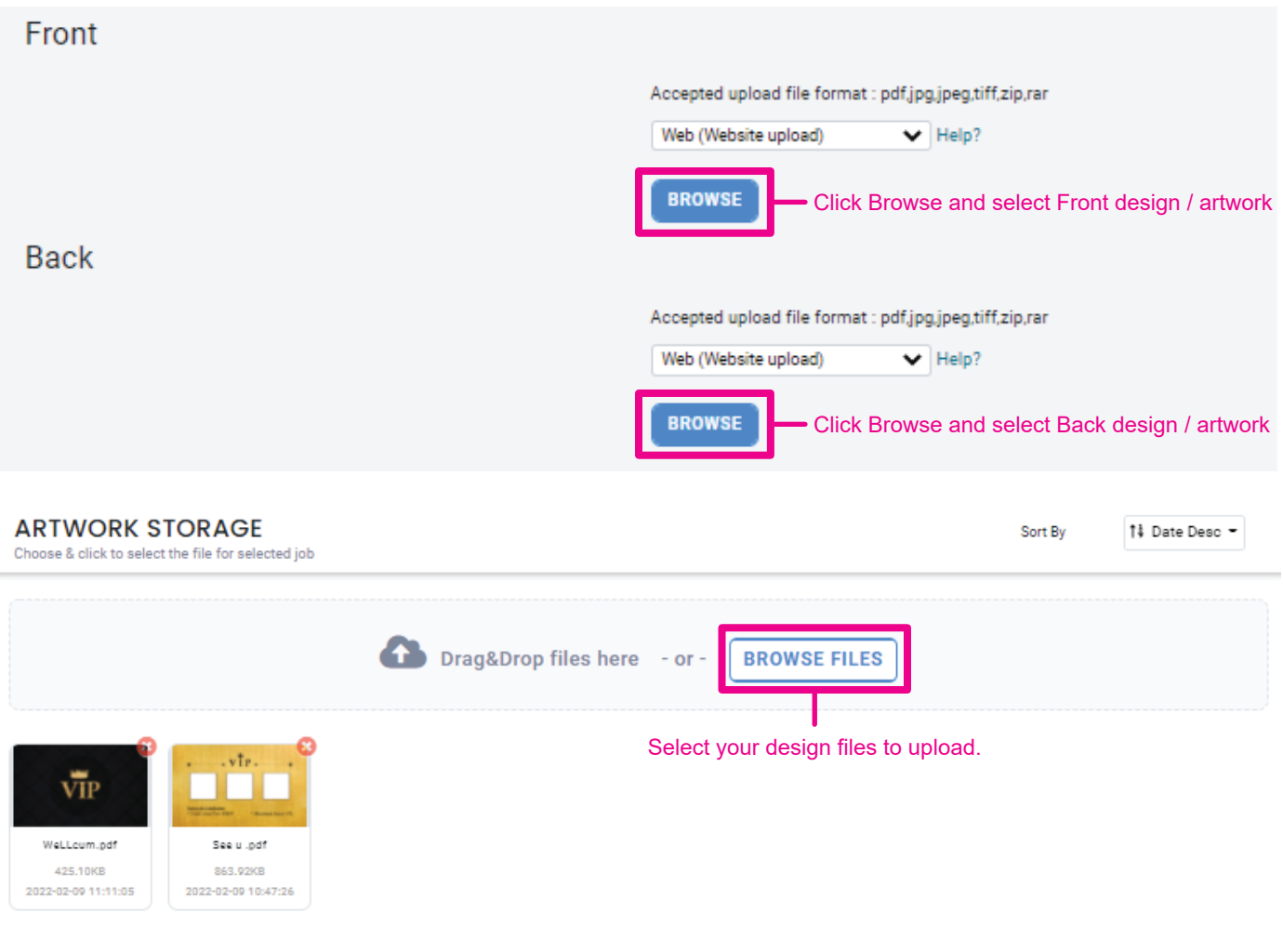

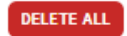

 $\overline{\mathbf{u}}$  Page  $\mathbf{u}$  of  $\mathbf{u}$ 

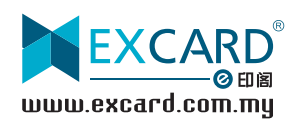

#### Step 4: Top-Ups (Excard Prepaid System)

As we operate on a prepaid system, please ensure you have sufficient balance in your Excard account to make your order.

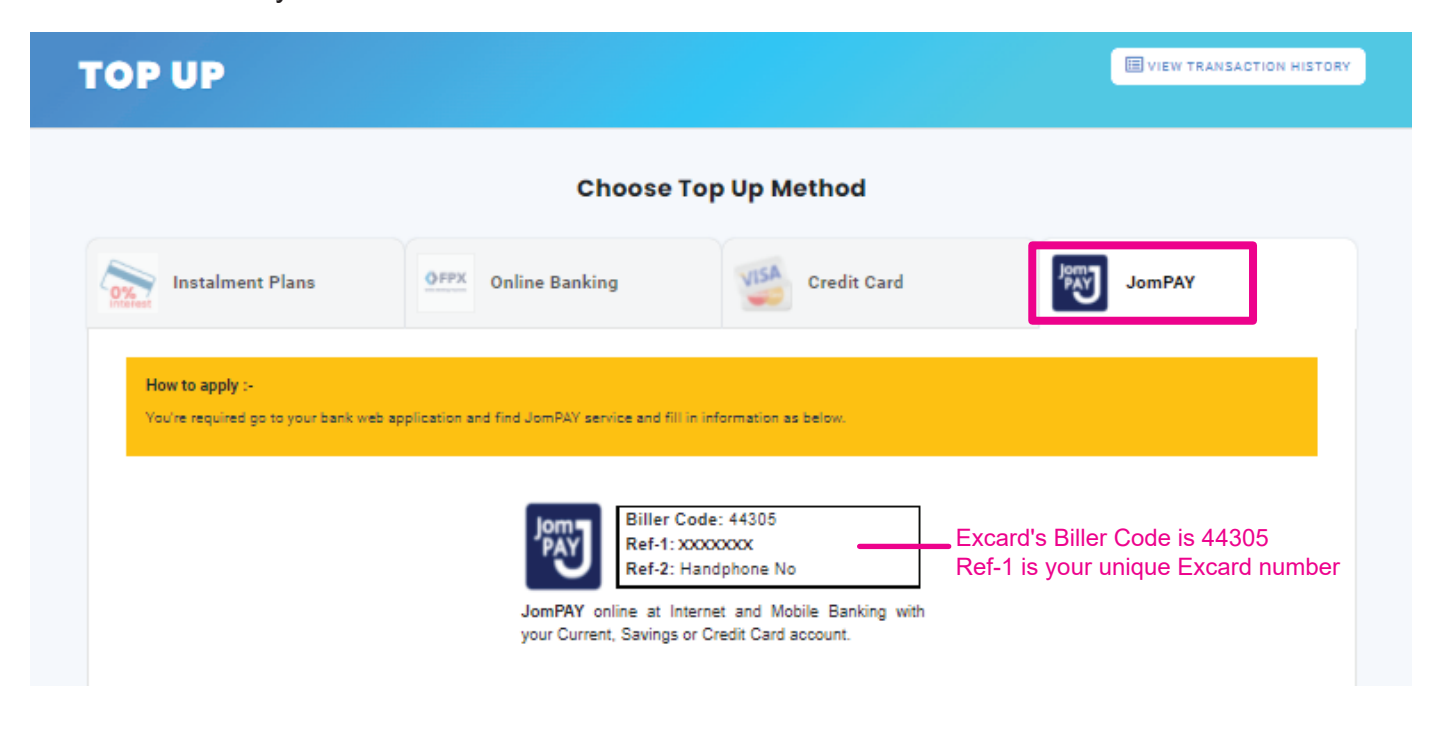

Log in to your preferred Internet or Mobile Banking portal and enter your payment details to complete the transaction.

#### *Example*

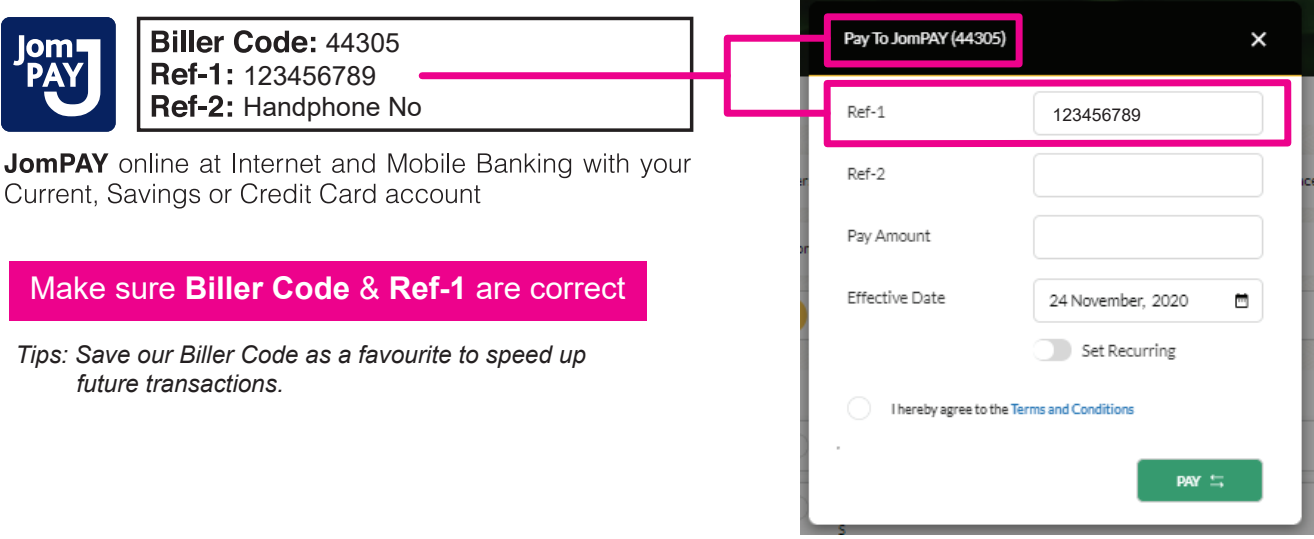

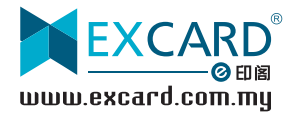

### Step 5: Submitting Your Order

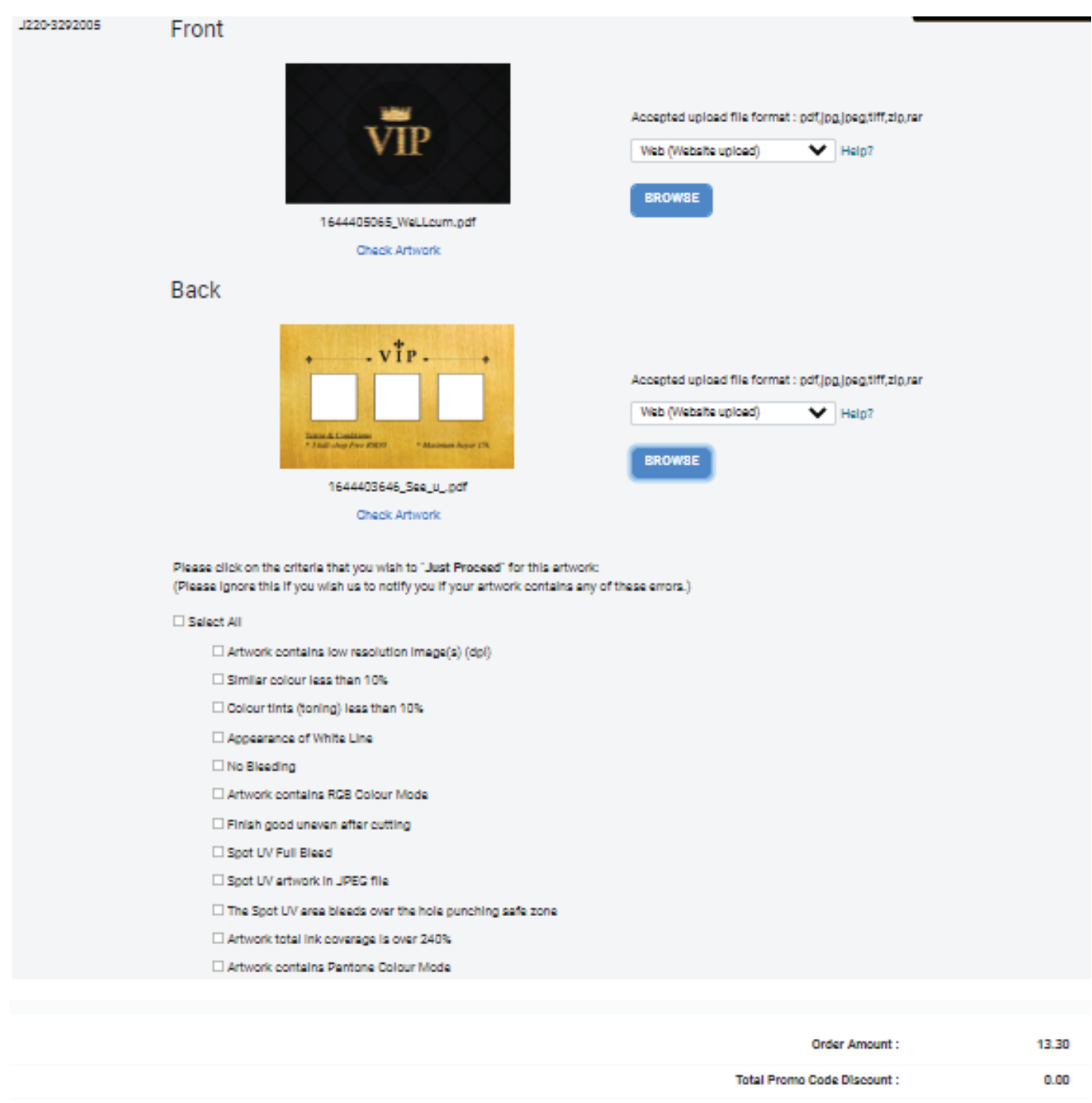

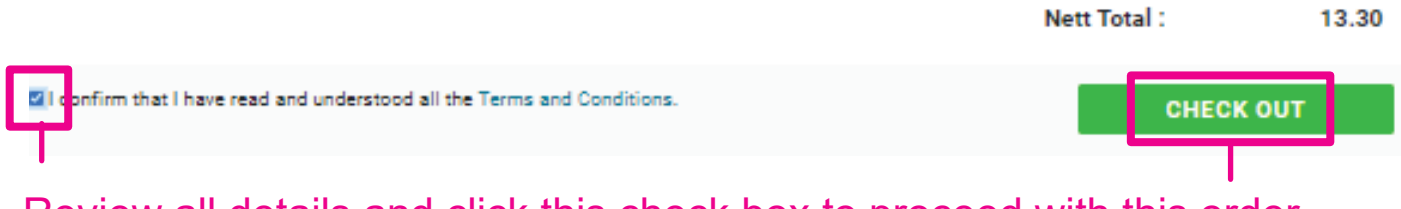

Review all details and click this check box to proceed with this order.

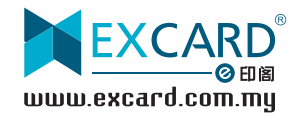